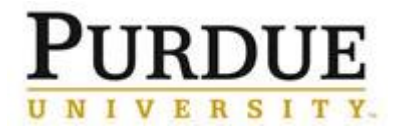

This QRC provides the basic steps to create a requisition. Full approval of a requisition is required before a Purchase Order (PO) is generated and sent to the supplier. You can create a requisition by adding catalog items or by adding noncatalog items if you are requesting a service or items not found in a catalog. It is recommended that you use one requisition for catalog items, and a separate requisition for non-catalog items.

Ariba sends a lot of emails. Requesters are encouraged to review the [Edit Email Notifications in Ariba QRC](https://spa2010.itap.purdue.edu/Business/businessatpurdue/_layouts/15/WopiFrame.aspx?sourcedoc=/Business/businessatpurdue/QRCs/Ariba%20QRC%20-%20Edit%20Email%20Notifications%20in%20Ariba.docx&action=default) to reduce the number of emails that will be received. If you use the same account number or the same ship-to address regularly review the [Setting Profile Accounting and Shipping/Delivery Information in Ariba QRC.](https://spa2010.itap.purdue.edu/Business/businessatpurdue/_layouts/15/WopiFrame.aspx?sourcedoc=/Business/businessatpurdue/QRCs/Ariba%20QRC%20-%20Setting%20Profile%20Accounting%20and%20Shipping-Delivery%20Information%20in%20Ariba.docx&action=default)

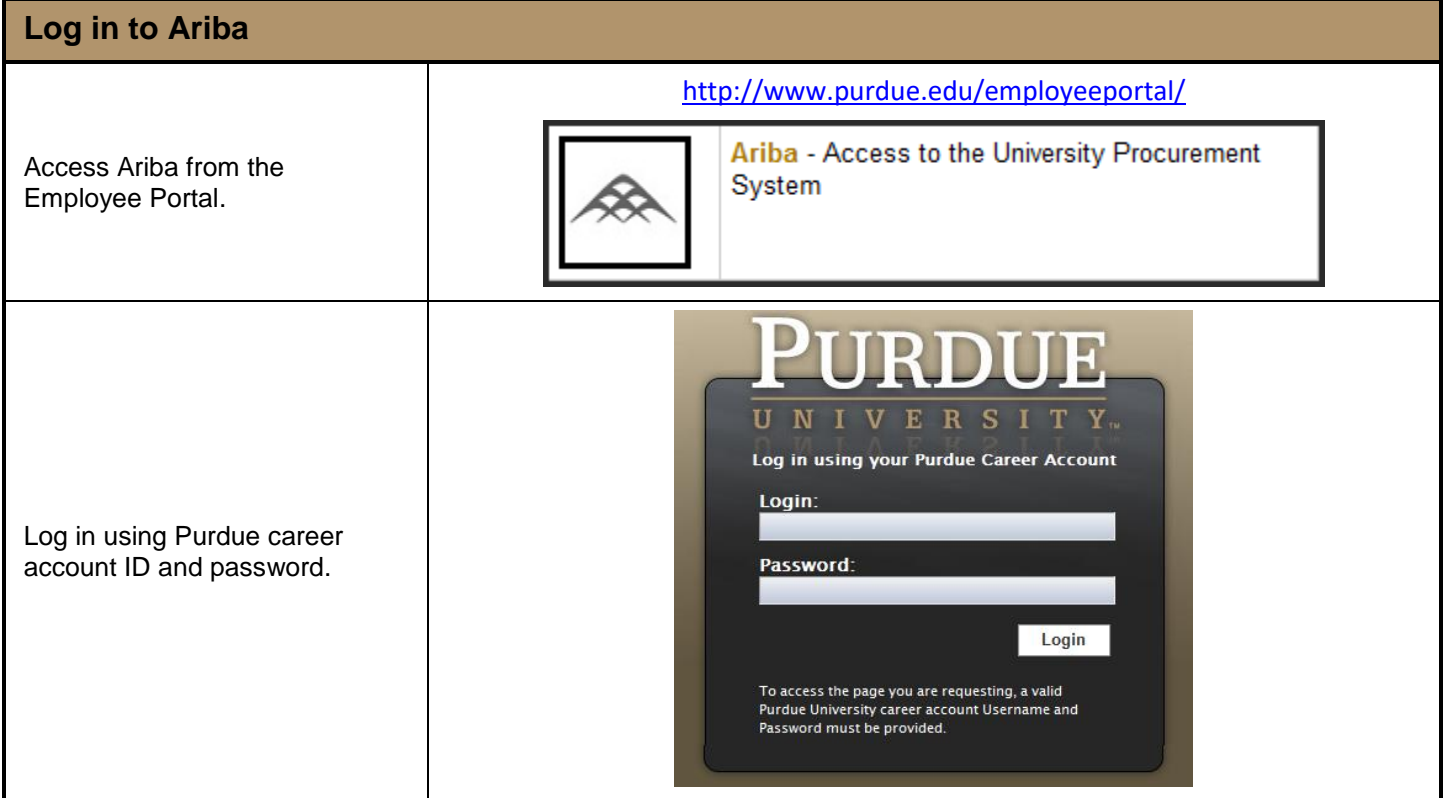

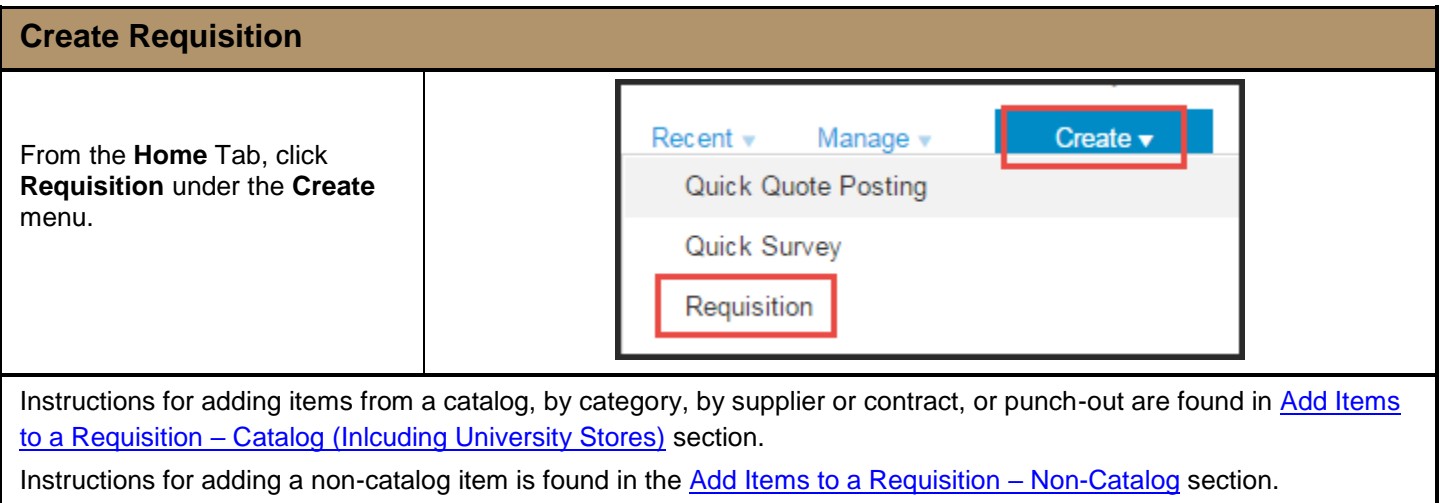

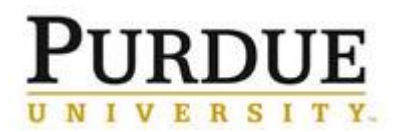

#### <span id="page-1-0"></span>**Add Items to a Requisition - Catalog (Including University Stores)**

This section will focus on selecting items from CIF/hosted catalogs, by category, by supplier or punch-out catalog.

- First type of catalog we have is a CIF/hosted catalog items are searched for and added to requisition within Ariba.
- Second type is a Level 1 Punch-out catalog, all searching and adding items is done on the supplier's punchout website.
- Third type is a Level 2 Punch-out catalog, searching can be completed in Ariba. When ready to add the item to the requisition user punches out the supplier's website.

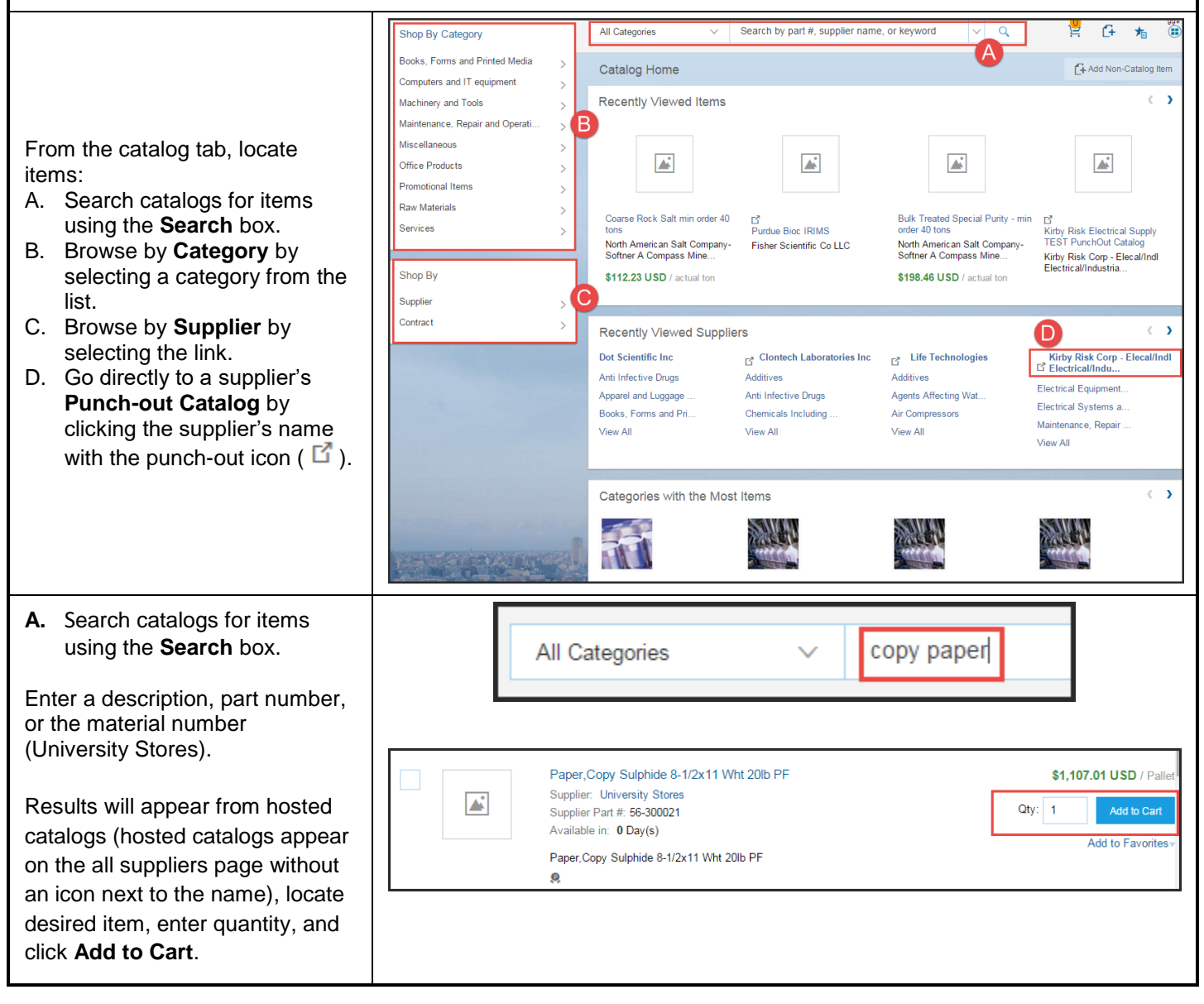

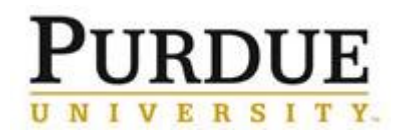

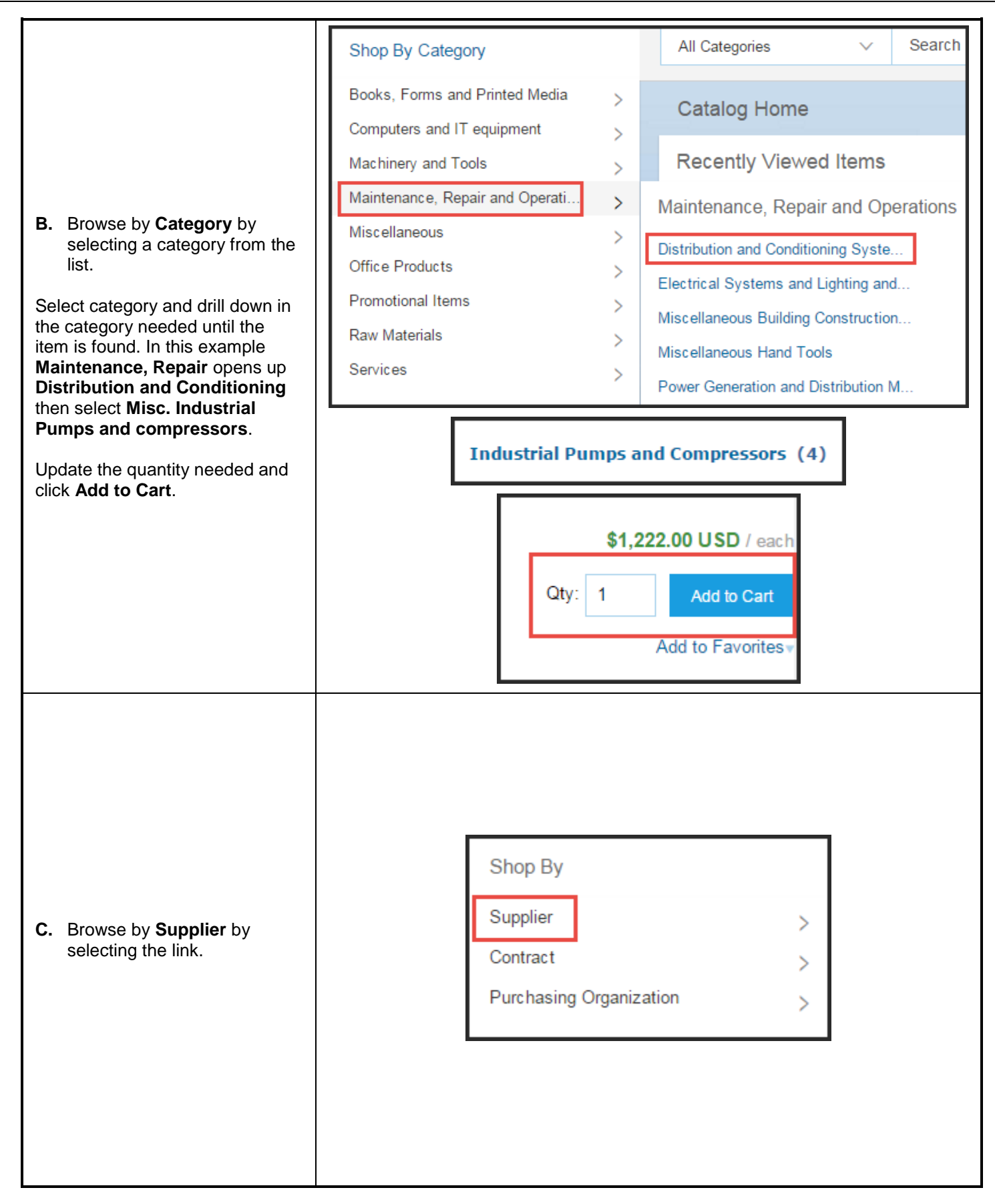

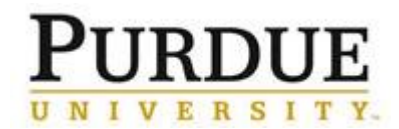

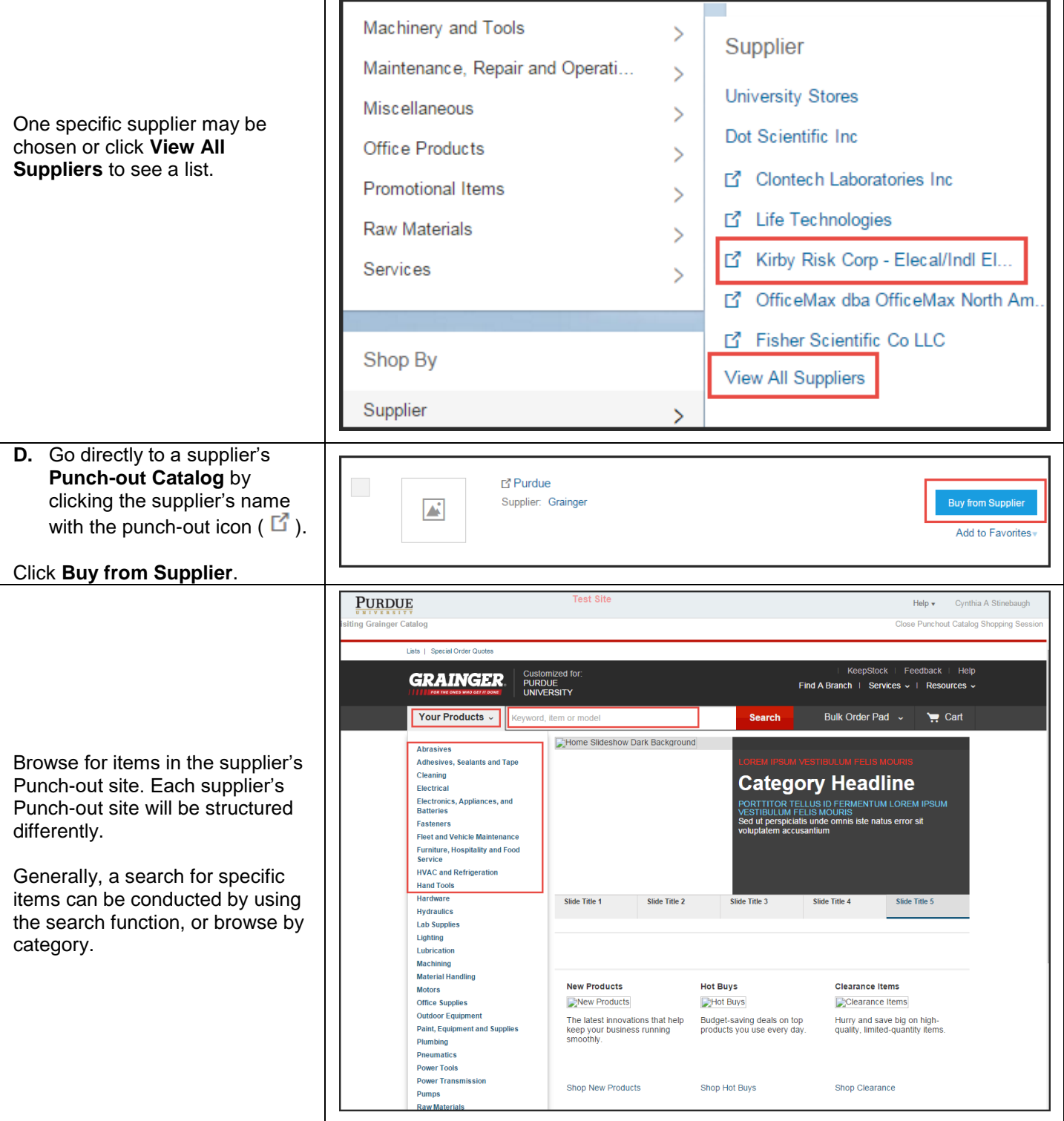

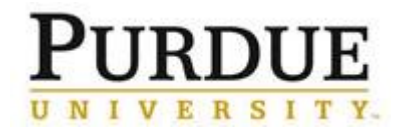

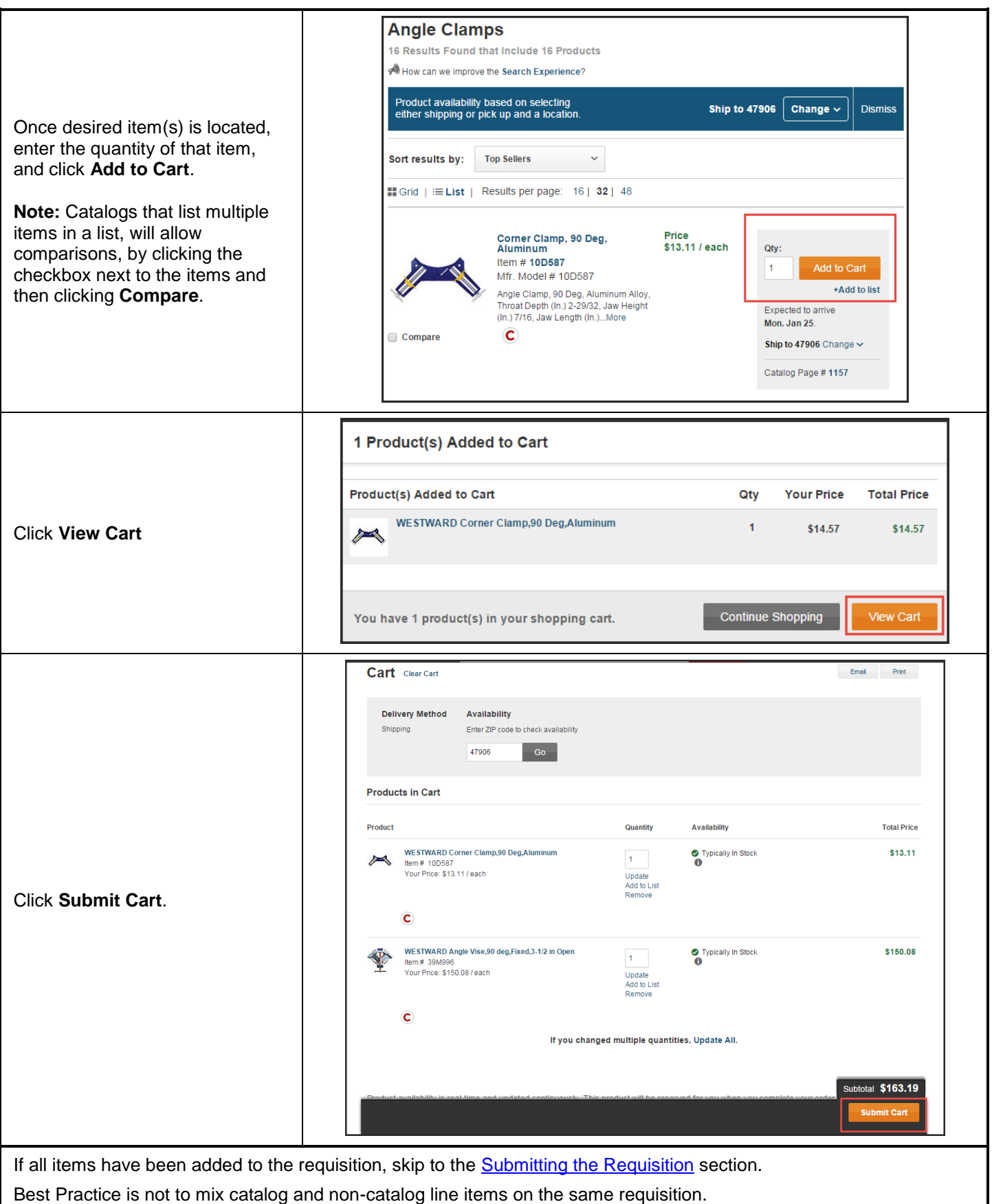

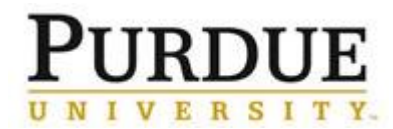

#### <span id="page-5-0"></span>**Add Items to a Requisition – Non-Catalog**

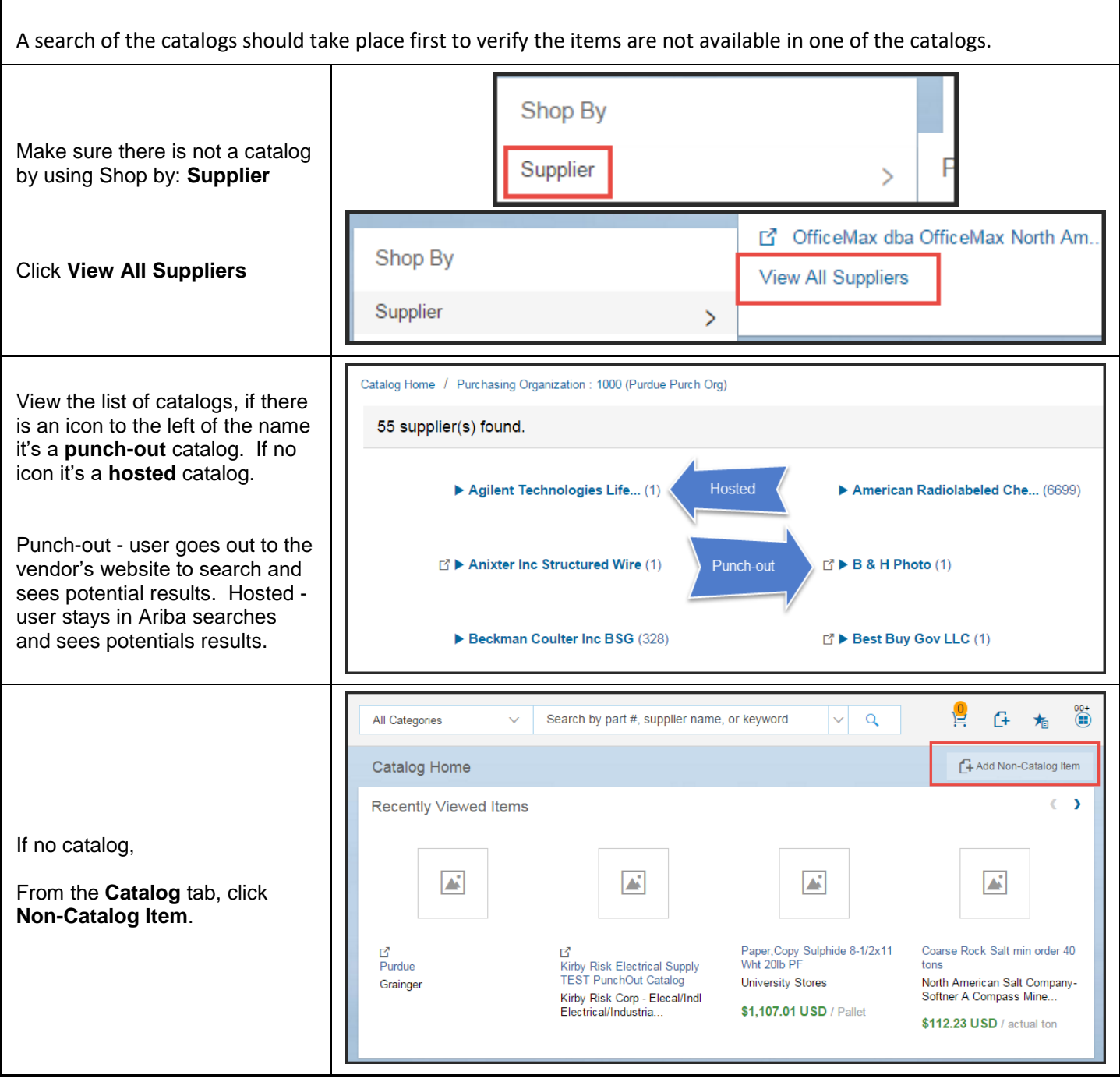

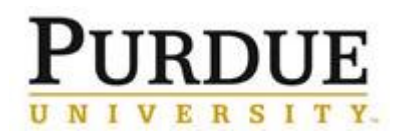

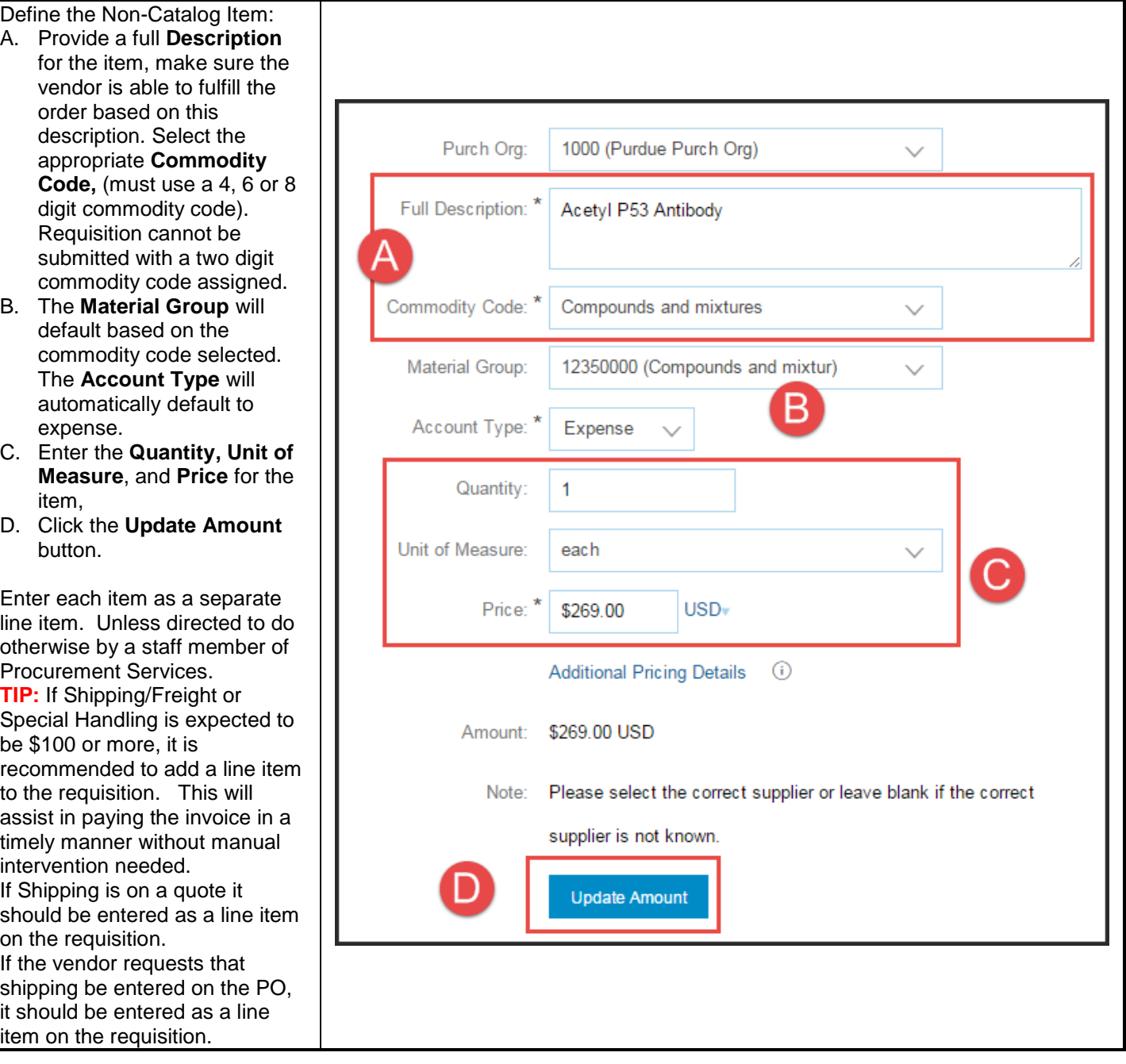

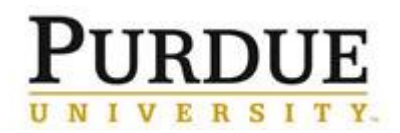

<span id="page-7-0"></span>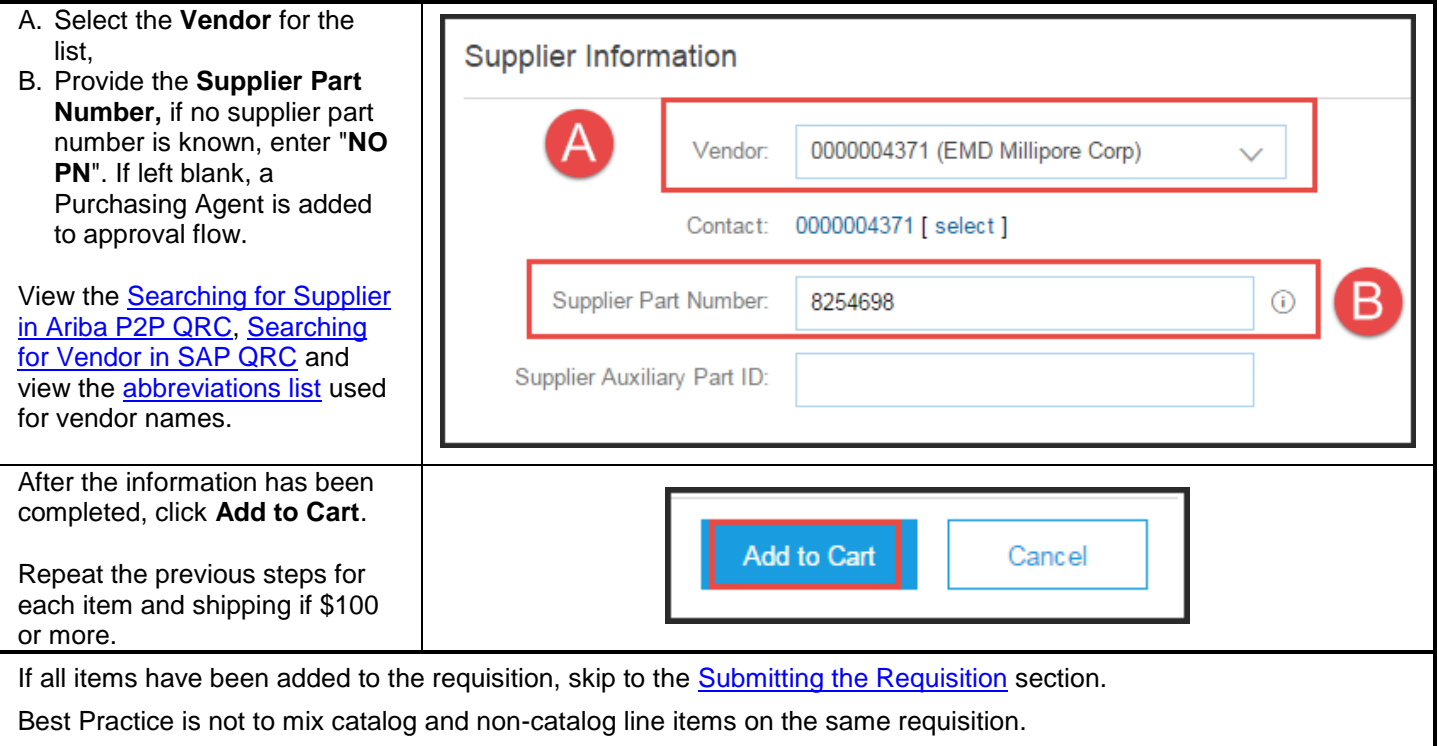

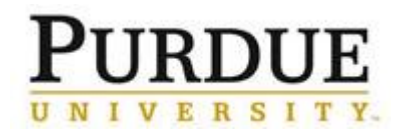

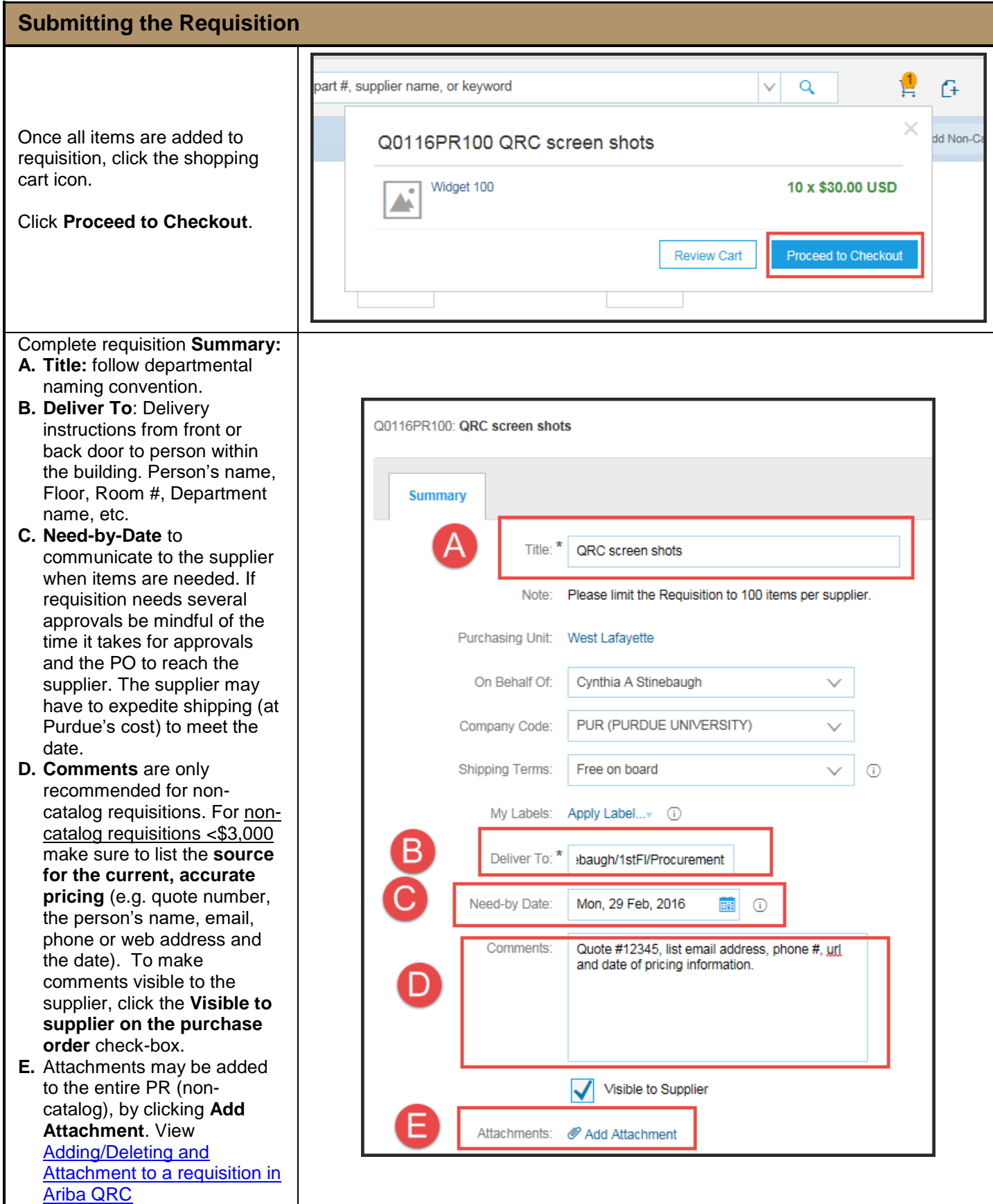

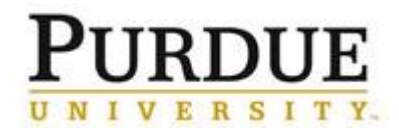

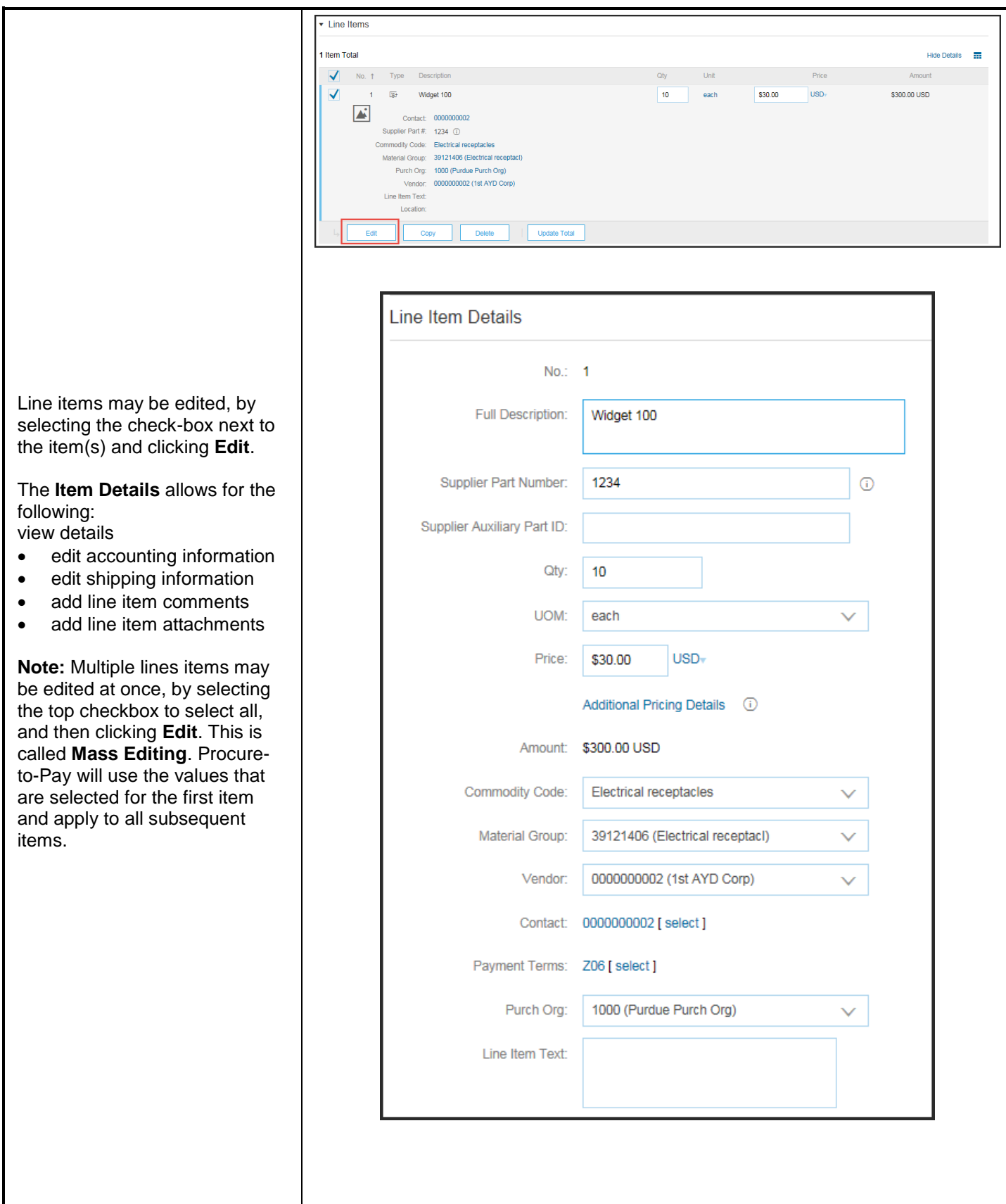

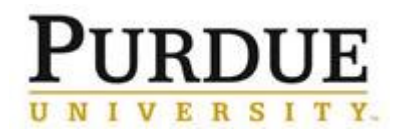

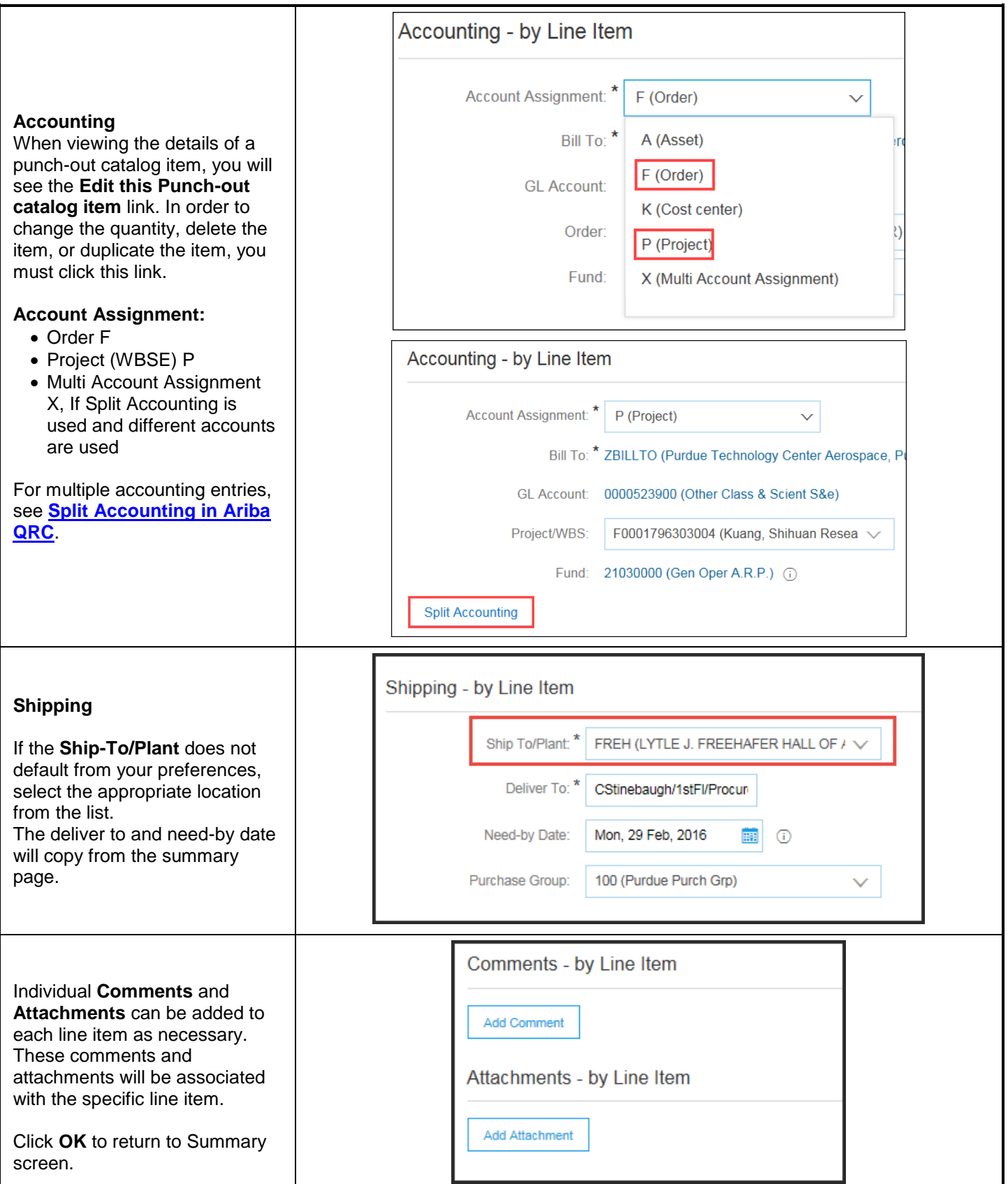

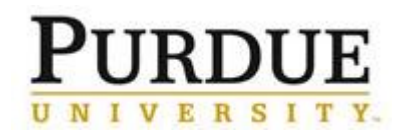

# *Quick Reference Card*

**Creating Requisitions in Ariba**

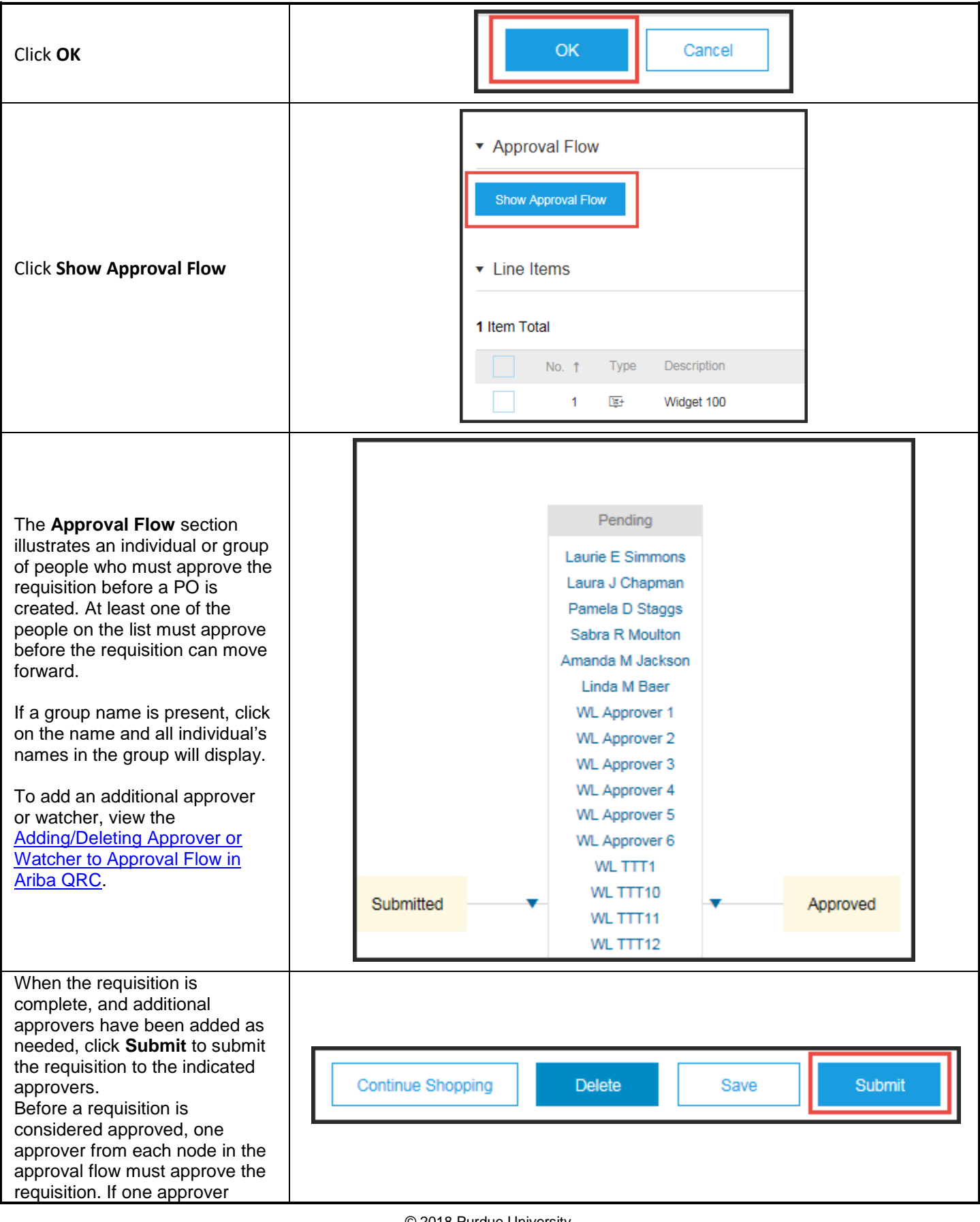

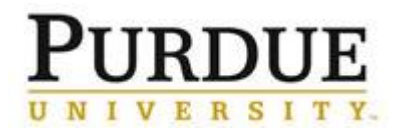

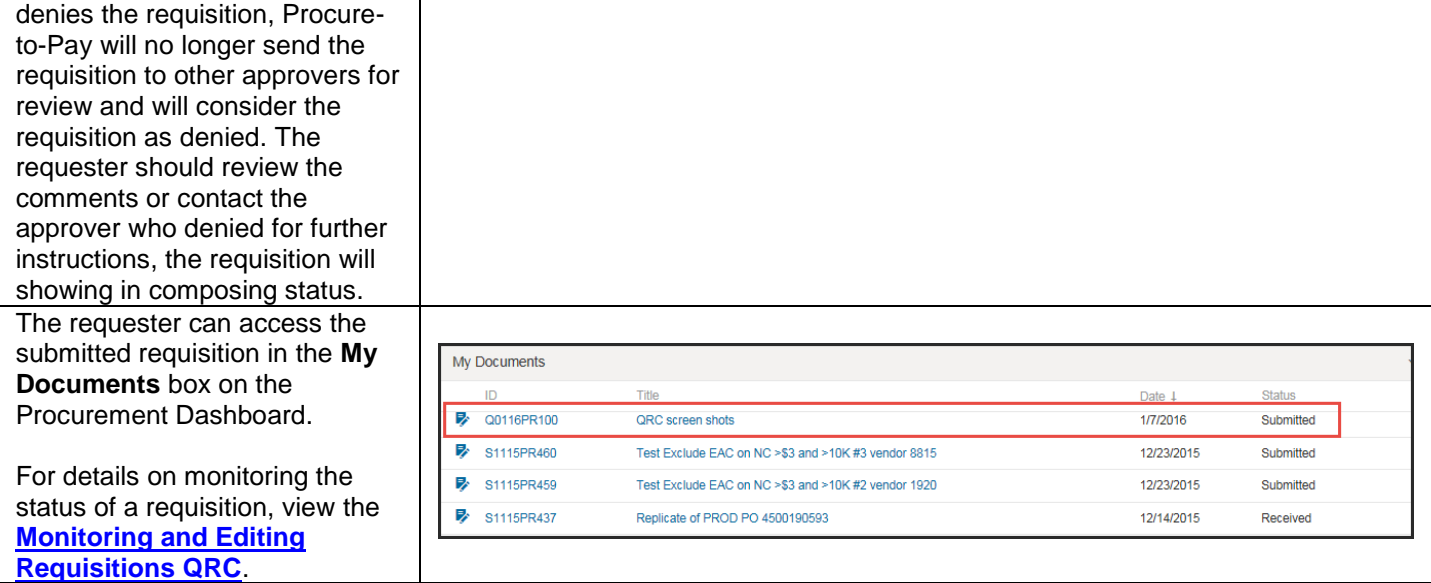